# **Kapitel 9**

# **Programmeinheiten**

MATLAB kennt zwei Typen von Programmeinheiten, Skripts und Funktionen, die sich in ihrem Verhalten wesentlich unterscheiden. Beiden gemeinsam ist, dass sie in Files "filename.m" gespeichert sein müssen. Die Extension muss immer ".m" sein. Liegt ein solcher File im MATLAB-Pfad, so kann er innerhalb von MATLAB mit seinem Namen ohne die Extension ".m" ausgeführt werden.

Für eigene Skripts und Funktionen sollten keine Namen verwendet werden, die in MATLAB selbst Verwendung finden, da ansonsten MATLAB-Routinen "lahmgelegt" werden können. Falls man sich nicht sicher ist, ob ein Name bereits existiert, kann man den Befehl [exist\('name'\)](http://itp.tugraz.at/matlab/techdoc/ref/exist.html) verwenden. Falls [exist](http://itp.tugraz.at/matlab/techdoc/ref/exist.html) den Wert 0 retourniert, kann man ihn beruhigt verwenden, falls der Wert 5 retourniert wird, handelt es sich um eine interne MATLAB-Routine.

Sowohl Skripts als auch Funktionen helfen, wiederkehrende Aufgaben zu erledigen und dienen daher einer besseren Strukturierung und der Arbeitserleichterung.

**Skripts:** Sie enthalten eine Abfolge von MATLAB-Befehlen und werden ohne Übergabeparameter aufgerufen. Die Befehle laufen in gleicher Weise hintereinader ab, wie wenn man sie Schritt für Schritt eingeben würde.

Skripts können alle bereits im Workspace definierten Variablen verwenden und verändern.

Nach ihrem Ablauf sind alle dort definierten Variablen bekannt. Werden mehrere Skripts exekutiert, kann es zu unliebsamen Überschneidungen kommen, wenn z.B. ungewollt in mehreren Skripts die gleichen Variablennamen verwendet werden.

Dadurch, dass die Variablen nicht in einem eigenen Workspace gekapselt sind, eignen sich Skripts nicht wirklich für eine schöne modulare Trennung von Programmen in selbständige Teile.

**Funktionen:** Im Unterschied zu Skripts enthalten Funktionen eine Deklarationszeile, die sie klar als Funktion kennzeichnet.

Ihre Deklaration enthält normalerweise auch sogenannte Übergabeparameter, die in Eingabe- und Ausgabeparameter gegliedert sind.

Funktionen laufen in einem lokalen Workspace ab, der zum jeweiligen Funktionsaufruf gehört. Dadurch findet eine totale Kapselung der Variablen statt und es kann zu keinen Überschneidungen mit anderen Programmen kommen, solange auf die Deklaration und die Verwendung globaler Variablen verzichtet wird.

Die einzige Verbindung zwischen den Variablen innerhalb einer Funktion und dem Workspace einer aufrufenden Funktion (bzw. dem MATLAB-Workspace) sind die Ein- und Ausgabeparameter. Die Variablen innerhalb einer Funktion existieren nur temporär während der Funktionsausführung.

Durch diese Art der Kapselung ist es auch möglich, dass Funktionen sich selbst aufrufen. Dies nennt man Rekursion.

## **9.1 FUNCTION-Unterprogramme**

#### **9.1.1 Deklaration**

Die Deklaration eines FUNCTION-Unterprogramms ist mit der Anweisung [func](http://itp.tugraz.at/matlab/techdoc/ref/function.html)[tion](http://itp.tugraz.at/matlab/techdoc/ref/function.html) auf folgende Arten möglich:

```
function name
function name(Eingangsparameter)
function Ausgangsparameter = name
function Ausgangsparameter = name (Eingangsparameter)
```
Gibt es mehrere Eingangsparameter sind diese durch Beistriche zu trennen. Gibt es mehrere Ausgangsparameter, ist die Liste der Parameter durch Beistriche zu trennen und mit eckigen Klammern zu umschließen.

```
[aus_1, aus_2, ..., aus_n]
```
Ein Typ der Parameter muss, wie schon bei den Skripts, nicht explizit definiert werden, dieser ergibt sich durch die Zuweisungen innerhalb der Funktion.

Die Deklarationszeile sollte unmittelbar von einer oder von mehreren Kommentarzeilen gefolgt werden, die mit dem Prozentzeichen % beginnen. Diese werden beim Programmablauf ignoriert stehen aber als Hilfetext bei Aufruf von [help name](http://itp.tugraz.at/matlab/techdoc/ref/help.html) jederzeit zur Verfügung. Typischerweise sollen sie einem Benutzer mitteilen, was das jeweilige Programm macht.

Danach sollte eine Überprüfung der Eingabeparameter auf ihre Zulässigkeit bzw. auf ihre Anzahl erfolgen. Die Anzahl beim Aufruf muss nämlich nicht mit der Anzahl in der Deklaration übereinstimmen.

Danach folgen alle ausführbaren Anweisungen und die Zuweisung von Werten auf die Ausgangsparameter. Die Anzahl der Ausgangsparameter beim Aufruf muss ebenfalls nicht mit der Anzahl in der Deklaration übereinstimmen. Es muss aber sichergestellt werden, dass alle beim Aufruf geforderten Ausgangsparameter übergeben werden.

#### **9.1.2 Resultat einer Funktion**

Das Resultat einer Funktion ist - sofern es existiert - durch den Wert der Ausgangsparameter der Funktion gegeben. Diese können durch gewöhnliche Wertzuweisungen definiert werden; ihr Typ wird implizit über die Wertzuweisung bestimmt.

Normalerweise endet der Ablauf einer Funktion mit der Exekution der letzten Zeile. Es kann aber auch innerhalb der Funktion der Befehl [return](http://itp.tugraz.at/matlab/techdoc/ref/return.html) verwendet werden. Auch dies führt zu einer sofortigen Beendigung der Funktion. Dies kann z.B. bei Erfüllung einer Bedingung der Fall sein

if Bedingung, return; end

Übergeben wird jener Wert der Ausgangsparameter, der zum Zeitpunkt der Beendigung gegeben ist. Werden die Eingangsparameter verändert, hat das keinen Einfluss auf den Wert dieser Variablen im rufenden Programm.

#### **9.1.3 Aufruf einer Funktion**

Der Aufruf einer Funktion erfolgt gleich wie der Aufruf eines MATLAB-Befehls:

```
[aus_1, aus_2, ..., aus_n] = name(in_1, in_2, ..., in_m)
```
Viele der von MATLAB bereitgestellten Befehle liegen in Form von Funktionen vor. Sie können daher nicht nur exekutiert sondern auch im Editor angeschaut werden. Dies ist manchmal äußerst nützlich, da man dadurch herausfinden kann, wie MATLAB gewisse Probleme löst.

### **9.1.4 Überprüfung von Eingabeparametern**

Für den Einsatz von Funktionen ist es sinnvoll, dass innerhalb von Funktionen die Gültigkeit der Eingabeparameter überprüft wird. Dies umfasst typischerweise die Überprüfung von

- der Dimension und Größe von Feldern,
- des Typs von Variablen, und
- des erlaubten Wertebereichs.

Damit soll ein Benutzer davor gewarnt werden, dass eine Funktion überhaupt nicht funktioniert oder für diese Parameter nur fehlerhaft rechnen kann. Dies sollte sinnvoll mit Fehlermitteilungen und Warnungen kombiniert werden, wie sie in [9.1.5](#page-3-0) beschrieben werden.

In Ergänzung zu den bekannten logischen Abfragen, gibt es eine Reihe von MATLAB-Befehlen zur Überprüfung des Typs bzw. der Gleichheit oder des Inhalts. Sie geben für k=1, wenn die Bedingung erfüllt ist, bzw. k=0, wenn die Bedingung nicht erfüllt ist. Das Gleiche gilt für TF, außer dass hier ein logisches Feld zurückgegeben wird. Hier sind einige Beispiele angeführt. Eine gesamte Auflistung aller Befehle dieser Art findet man in der MATLAB-Hilfe für [is](http://itp.tugraz.at/matlab/techdoc/ref/is.html).

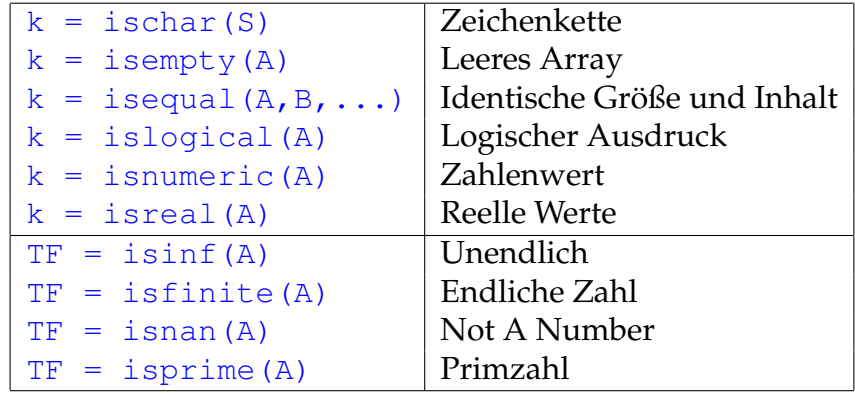

#### <span id="page-3-0"></span>**9.1.5 Fehler und Warnungen**

Die MATLAB-Funktion [error](http://itp.tugraz.at/matlab/techdoc/ref/error.html) zeigt eine Nachricht im Kommandofenster an und übergibt die Kontrolle der interaktiven Umgebung. Damit kann man z.B. einen ungültigen Funktionsaufruf anzeigen.

```
if Bedingung, error('Nachricht'); end
```
Analog dazu gibt es den Befehl [warning](http://itp.tugraz.at/matlab/techdoc/ref/warning.html). Dieser gibt ebenfalls die Meldung aus, unterbricht aber nicht den Programmablauf. Falls Warnungen nicht erwünscht bzw. doch wieder erwünscht sind, kann man mit [warning off](http://itp.tugraz.at/matlab/techdoc/ref/warning.html) bzw. [warning on](http://itp.tugraz.at/matlab/techdoc/ref/warning.html) ausbzw. einschalten, ob man gewarnt werden will.

#### **9.1.6 Optionale Parameter und Rückgabewerte**

MATLAB unterstützt die Möglichkeit, Formalparameter eines Unterprogramms optional zu verwenden. Das heißt, die Anzahl der Aktualparameter kann kleiner sein, als die Anzahl der Formalparameter.

- **Formalparameter** sind jene Parameter, die in der Deklaration der Funktion spezifiziert werden.
- **Aktualparameter** sind jene Parameter, die beim Aufruf der Funktion spezifiziert werden.

Bei einem Aufruf eines FUNCTION-Unterprogramms werden die Aktualparameter von links nach rechts mit Formalparametern assoziiert. Werden beim Aufruf einer Funktion weniger Aktualparameter angegeben, so bleiben alle weiteren Formalparameter ohne Wert, sie sind also undefiniert.

Werden solche undefinierten Variablen verwendet, beendet MATLAB die Abarbeitung des Programms mit einer Fehlermeldung. Der Programmierer hat zwei Möglichkeiten mit dieser Situation umzugehen:

- Sicherstellen, dass nicht übergebene Parameter nicht verwendet werden.
- Vergabe von Defaultwerten für nicht übergebene Parameter am Anfang des Programms.

Zu diesem Zweck hat MATLAB die beiden Variablen [nargin](http://itp.tugraz.at/matlab/techdoc/ref/nargin.html) und [nargout](http://itp.tugraz.at/matlab/techdoc/ref/nargout.html), die nach dem Aufruf einer Funktion die Anzahl der aktuellen Eingabe-, bzw. Ausgabeparameter angeben. Mit Hilfe von [nargin](http://itp.tugraz.at/matlab/techdoc/ref/nargin.html) kann ganz leicht die Vergabe von Defaultwerten geregelt werden.

Ist die Anzahl der aktuellen Ausgabeparameter kleiner als die der Formalparameter, kann man sich das Berechnen der nicht gewünschten Ergebnisse sparen. Dies macht vor allem bei umfangreichen Rechnungen mit großem Zeitaufwand Sinn und kann helfen sehr viel Rechenzeit einzusparen.

Eine mögliche Realisierung einer solchen Überprüfung kann folgendermaßen aussehen:

```
function [01, 02]=name(a,b,c,d)
% Hilfetext
if nargin<1, a=1; end
if nargin<2, b=2; end
if nargin<3, c=3; end
if nargin<4, d=4; end
if nargout > 0, o1 = a+b; end
if nargout>1, o2 = c+d; end
```
Eine zusätzlich Möglichkeit bietet auch die Verwendung der Funktion [isempty](http://itp.tugraz.at/matlab/techdoc/ref/is.html). Damit kann überprüft werden, ob ein Übergabeparameter als leeres Feld [] übergeben wird. Damit könnte obiges Beispiel so aussehen:

```
function [01, 02]=name(a,b,c,d)
% Hilfetext
if nargin<1, a=1; end, if isempty(a), a=1; end
if nargin<2, b=2; end, if isempty(b), b=2; end
...
```
Nun würde auch ein Aufruf  $[x, y]$ =name ([], 4, 5, 6) den Defaultwert für a setzen.

## <span id="page-5-0"></span>**9.2 Inline-Funktionen**

Einfache Funktionen, die in einer Befehlszeile Platz finden, können auch mit Hilfe der Funktion [inline](http://itp.tugraz.at/matlab/techdoc/ref/inline.html) definiert werden.

```
f1 = inline('x.^n \cdot * exp(-x.^2)', 'x', 'n');
f2 = inline('m*exp(-n*(x.^2 + y.^2))', 'x', 'y', 'm', 'n');
```
Dabei muss als erster String die Funktion angegeben, der dann von Strings für die Inputparameter gefolgt wird. Die Reihenfolge der Strings für die Inputparameter entscheidet über die Reihenfolge beim Aufruf. Es ist in manchen Fällen auch möglich, keine Inputparameter zu übergeben. Von einer Verwendung dieser Eigenschaft wird jedoch abgeraten.

Wichtig ist auch hier, dass die Funktionen mit den richtigen Operatoren geschrieben werden, sodass eine Verwendung auch für Vektoren und Arrays möglich ist.

Bei der Definition der [inline](http://itp.tugraz.at/matlab/techdoc/ref/inline.html)-Funktion wird keine Überprüfung der Syntax der Funktion und auch keine Überprüfung der Übergabeparameter durchgeführt. Daher werden in dieser Phase keine Fehler erkannt, die dann erst bei der Verwendung auftreten. Typische Fehlermitteilungen sind dann

```
Error using ==> inlineeval
Error in inline expression ==> ....
```
### <span id="page-6-0"></span>**9.3 Anonyme Funktionen - Function Handle**

Ein [function\\_handle](http://itp.tugraz.at/matlab/techdoc/ref/function_handle.html) stellt eine Referenz auf eine Funktion dar. Referenz bedeutet vereinfacht dargestellt, dass eine (MATLAB- oder eine selbst geschriebene) Funktion über einen alternativen Namen angesprochen werden kann. Einen großer Vorteil ist, dass ein [function\\_handle](http://itp.tugraz.at/matlab/techdoc/ref/function_handle.html) an eine Funktion als Parameter übergeben werden kann. Dies soll hier aber nicht weiter erläutert werden (siehe MATLAB-Dokumentation unter [function\\_handle](http://itp.tugraz.at/matlab/techdoc/ref/function_handle.html))

Es ist auch möglich einen [function\\_handle](http://itp.tugraz.at/matlab/techdoc/ref/function_handle.html) derart zu definieren, dass die "Funktion" nur über diesen ansprechbar ist. Dies nennt man dann einen Handle auf eine anonyme Funktion. Dies ist sehr praktisch, da man damit einfache Funktionen (ähnlich zu [inline](http://itp.tugraz.at/matlab/techdoc/ref/inline.html)-Funktionen) direkt in einem Skript definieren kann. Ein Vorteil von [function\\_handle](http://itp.tugraz.at/matlab/techdoc/ref/function_handle.html) gegenüber inline-Funktionen ist, dass sie einfacher miteinander kombiniert und modifiziert werden können.

```
% Definition eines Handles auf eine anonyme Funktion
mod\_fun = @ (A, x) A*(x.^2+x.^3) ;
% Definition eines weiteren Handles, der sich vom ersten
% durch die Reihenfolge der Parameter unterscheidet.
fun_han = \theta(x, A) mod_fun(A, x) ;
% Berechnung
A = 5;
x = 1inspace (-1, 1, 50);
y1 = mod_fun(A, x) ;
y2 = \text{fun}han(x, A);
```
Man sieht hier, dass es möglich ist den [function\\_handle](http://itp.tugraz.at/matlab/techdoc/ref/function_handle.html) auch für weitere Definitionen zu verwenden. Hier wurde z.B. bei der Definition von fun\_han die Reihenfolge der Eingabeparameter vertauscht (Die Reihenfolge hinter dem @ ist maßgeblich).

Im folgenden Beispiel geht es um den Umgang mir vorher bekannten Variablen, die nicht übergeben werden:

```
% Definition
mod\_fun = @ (A, x) A*(x.^2+x.^3) ;
A = 5;fun han = \theta(x) -1*mod fun(A,x) ;
% Berechnung
x = 1inspace (-1, 1, 50);
```
 $y1 = mod_fun(A, x)$  ;  $y2 = \text{fun}$  han(x) ;

Hier unterscheidet sich fun\_han durch zwei Eigenschaften von mod\_fun:

- Es wurde mod\_fun mit -1 multipliziert.
- Es wurde fun\_han so erzeugt, dass A keinen Inputparamter mehr darstellt. In diesem Fall muss die Variable A existieren, bevor der Handle definiert wird. Der Wert den A zu diesem Zeitpunkt hat wird dann fix in die Funktion integriert. Ändern Sie A nach der Definition und rufen fun\_han nochmal auf, ändert sich das Ergebnis nicht.

```
A = 5 ;
fun_han = \mathfrak{g}(x) A*sin(x) ;
fun_han(pi/2) ; \frac{1}{6} -> 5
A = 2;
fun_han(pi/2) ; \frac{1}{8} -> IMMER NOCH 5 !!!
% aber
fun_han = \theta(x) A*sin(x) ;
fun_han(pi/2) ; \frac{6}{5} -> 2
```
Will man einen [function\\_handle](http://itp.tugraz.at/matlab/techdoc/ref/function_handle.html) an eine Funktion übergeben, so kann man den [function\\_handle](http://itp.tugraz.at/matlab/techdoc/ref/function_handle.html) direkt beim Aufruf der Funktion definieren. Hier berechnet man z.B. das Integral  $\int_0^{10} dx (x^2 + x^3)$ 

 $A = 5;$ flaeche = quadl $(\theta(x)$   $A*(x.^{2+x.^{3})}$ , 0,10) ;

Mehr zur Übergabe von Unterprogrammen finden man in [9.4.](#page-8-0)

Schlussendlich geht es noch um eine Verwendung ohne Übergabeparameter

 $A = 5; x = 1:3;$ fun\_t =  $@() A*x;$ 

Hier gibt es keine Übergabeparameter, da A und x schon vorher definiert sind. Sowohl bei der Definition als auch bei der Ausführung muss das Klammerpaar () verwendet werden.

 $y = fun_t()$  % -> liefert [5 10 15]  $f = fun_t \t \frac{1}{6} \to \theta() Ax$ 

wobei die erste Zeile das gewünschte Ergebniss der Rechnung liefert und die zweite Zeile eine Kopie der Funktion erzeugt, die danach wie die ursprüngliche Funktion verwendet werden kann, d.h., f() liefert dann das Gleiche wie fun\_t().

Hier seien noch die beiden [inline](http://itp.tugraz.at/matlab/techdoc/ref/inline.html)-Funktionen aus [9.2](#page-5-0) einer Lösung mit [functi](http://itp.tugraz.at/matlab/techdoc/ref/function_handle.html)[on\\_handle](http://itp.tugraz.at/matlab/techdoc/ref/function_handle.html) gegenübergestellt:

```
f1 = inline('x.^n \cdot * exp(-x.^2)', 'x', 'n');
h1 = \theta(x, n) x.^n .* exp(-x.^{2});
f2 = inline('m*exp(-n*(x.^2 + y.^2))', 'x', 'y', 'm', 'n');
h2 = \theta(x, y, m, n) m*exp(-n*(x.^2 + y.^2));
```
## <span id="page-8-0"></span>**9.4 Unterprogramme als Parameter**

Bisher wurden Datenobjekte als Parameter eines Unterprogramms betrachtet. Man kann jedoch auch Unterprogramme als Parameter an weitere Unterprogramme übergeben. In diesem Fall wird dem aufgerufenen Unterprogramm der Name des Unterprogramms als String oder als Funktionenhandle übergeben. Dies funktioniert natürlich auch mit [inline](http://itp.tugraz.at/matlab/techdoc/ref/inline.html)-Funktionen, in diesem Fall muss diese Funktion direkt übergeben werden.

Als Beispiel sollen hier die Funktionen [quad](http://itp.tugraz.at/matlab/techdoc/ref/quad.html), [quadl](http://itp.tugraz.at/matlab/techdoc/ref/quadl.html) und [dblquad](http://itp.tugraz.at/matlab/techdoc/ref/dblquad.html) verwendet werden, wobei zuerst die [inline](http://itp.tugraz.at/matlab/techdoc/ref/inline.html)-Funktionen aus [9.2](#page-5-0) Verwendung finden.

Die beiden Unterprogramme [quad](http://itp.tugraz.at/matlab/techdoc/ref/quad.html) und [quadl](http://itp.tugraz.at/matlab/techdoc/ref/quadl.html) unterscheiden sich durch die verwendete numerische Methode, [quad](http://itp.tugraz.at/matlab/techdoc/ref/quad.html) verwendet eine adaptive Simpson Methode und [quadl](http://itp.tugraz.at/matlab/techdoc/ref/quadl.html) verwendet eine adaptive Lobatto Methode.

Berechnet sollen z.B. folgende Integrale werden.

$$
A_1 = \int_a^b dx \; x^n \exp(-x^2) \tag{9.1}
$$

$$
A_2 = \int_a^b \int_c^d dx dy \, m \exp(-n(x^2 + y^2)) \tag{9.2}
$$

```
A1 = \text{quad}(f1, a, b, \text{TOL}, ANZEIGE, n)A1 = \text{quadl}(f1, a, b, [], [], n)
A2 = db1quad(f2, a, b, c, d, TOL, METHODE, m, n)A2 = db1quad(f2, a, b, c, d, [], [], m, n)
```
Die Reihenfolge der Inputparameter für f1 bzw. f2 ist ganz wichtig, es müssen immer jene Variablen vorne stehen über die integriert wird. Erst danach kann einen beliebige Anzahl von anderen Größen folgen, die durch die Integrationsroutine nur durchgeschleust werden, d.h. diese zusätzlichen Größen haben mit der Integrationsroutine nichts zu tun, werden aber für die Auswertung des Integranden benötigt.

Die optionalen Werte für TOL, ANZEIGE und METHODE müssen nicht übergeben werden. Falls man, wie in unseren Beispielen, weitere Parameter für die zu integrierende Funktion braucht, müssen für TOL, ANZEIGE und METHODE entweder Werte oder leere Arrays [] übergeben werden. Die Defaultwerte sind

TOL =  $1.e-6$ , ANZEIGE = 0, METHODE='quad'

Größere Werte für TOL resultieren in einer geringeren Anzahl von Funktionsaufrufen und daher einer kürzeren Rechenzeit, verschlechtern aber natürlich die Genaugkeit des Ergebnisses.

Setzt man ANZEIGE = 1, bekommt man eine Statistik der Auswertung am Schirm ausgegeben. Bei der METHODE hat man die Wahl zwischen ' quad' und ' quadl', wobei dies den MATLAB-Funktionen [quad](http://itp.tugraz.at/matlab/techdoc/ref/quad.html) und [quadl](http://itp.tugraz.at/matlab/techdoc/ref/quadl.html) entspricht. In Prinzip könnte man auch eine eigene Integrationsroutine zur Verfügung stellen, die den gleichen Konventionen wie [quad](http://itp.tugraz.at/matlab/techdoc/ref/quad.html) folgen muss.

Liegen die Funktionen nicht als [inline](http://itp.tugraz.at/matlab/techdoc/ref/inline.html)-Funktionen sondern als Funktionen in den Files ff1.m bzw. ff2.m vor, so hat man zwei Möglichkeiten, (i) Angabe des Namens als String 'ff1' oder als Funktionshandle @ff1. Damit kann man obige Befehle z.B. als

 $A1 = \text{quadl}('ff1', a, b, TOL, ANZEIGE, n)$  $A1 = \text{quad}(\text{eff1}, a, b, \text{TOL}, ANZEIGE, n)$  $A2 = db1$ quad('ff2', a, b, c, d, TOL, 'quadl', m, n)  $A2 = db1$ quad(@ff2, a, b, c, d, TOL, @quadl, m, n)

schreiben. Die Funktionen müssen der Konvention für die Erstellung von Unterprogrammen folgen und müssen mit dem Befehl [feval](http://itp.tugraz.at/matlab/techdoc/ref/feval.html) auswertbar sein.

feval('ff1', x, n) feval(@ff1, x, n) feval('ff2', x, y, m, n) feval(@ff2, x, y, m, n)

Nach der Variante mit [inline](http://itp.tugraz.at/matlab/techdoc/ref/inline.html)-Funktionen und Unterprogrammen in Files, gibt es natürlich auch die Möglichkeit anonyme Funktionen, wie sie in [9.3](#page-6-0) behandelt werden, zu verwenden,

 $A1 = \text{quadl(h1, a, b, TOL, ANZEIGE, n)}$  $A1 = \text{quadl(h1, a, b, []}, [1, n)$  $A2 = db1quad(h2, a, b, c, d, TOL, \thetaquad).$  m, n)  $A2 = db1quad(h2, a, b, c, d, []$ ,  $[]$ ,  $m, n)$  wobei hier die beiden Funktionen h1 und h2 in [9.3](#page-6-0) als

 $h1 = \theta(x, n)$  x.^n .\*  $exp(-x.^{2})$ ;  $h2 = \theta(x, y, m, n)$   $m*exp(-n*(x.^2 + y.^2));$ 

definiert wurden. Eine sehr bequeme Möglichkeit ist auch die Variante mit Variablen, die bereits vor der Definition der Funktionen definiert werden,

```
m = 2; n = 3;h1m = @ (x) x.^n : * exp(-x.^2);h2m = \theta(x, y) m*exp(-n*(x.^2 + y.^2));
```
wobei hier die beiden Funktionen formal nicht mehr von m und n abhängen (es wird in der Funktion bereits 2 bzw 3 verwendet. Dann kann man für die Integrale

```
Al = \text{quadl} (h1m, a, b)A2 = db1quad(h2m, a, b, c, d)
```
schreiben. Ändert man jetzt aber im Programmablauf m und n, dann muss man auch h1m und h2m neu zuweisen. Daher muss man darauf vor allem in Schleifen Bedacht nehmen.

## **9.5 Globale Variablen**

In MATLAB ist es möglich, ein Set von Variablen für eine Reihe von Funktionen global zugänglich zu machen, ohne diese Variablen durch die Inputliste zu übergeben. Dafür steht der Befehl [global var1 var2](http://itp.tugraz.at/matlab/techdoc/ref/global.html) zur Verfügung. Er muss in jeder Programmeinheit ausgeführt werden, wo diese Variablen zur Verfügung stehen sollen, d.h. die Variablen sind nicht automatisch überall verfügbar.

Das [global](http://itp.tugraz.at/matlab/techdoc/ref/global.html)-Statement soll vor allen ausführbaren Anweisungen in einem Skript oder einem [function](http://itp.tugraz.at/matlab/techdoc/ref/function.html)-Unterprogramm angeführt werden. Da diese Variablennamen in weiten Bereichen ihre Gültigkeit haben können, empfiehlt es sich längere und unverwechselbare Namen zu verwenden, damit sie sich nicht mit lokalen Variablennamen decken.

Mit dem Befehl [global](http://itp.tugraz.at/matlab/techdoc/ref/global.html) gibt es also neben den Input- und Outputlisten eine weitere Möglichkeit Informationen zwischen Skripts und Funktionen, bzw. zwischen Funktionen untereinander auszutauschen. Dies ist vor allem dann interessant, wenn Funktionen als Parameter übergeben werden und man sich beim Aufruf der "Zwischenfunktion" (z.B. [quadl](http://itp.tugraz.at/matlab/techdoc/ref/quadl.html)) keine Gedanken über die weiteren Parameter, die eventuell im Unterprogramm noch gebraucht werden, machen will.

Das Skript

```
global flag
k = 3;flag = 'a';
A_a = \text{quad}(ifunc, 0, 1, [], ], k);flaq = 'b';
A_b = \text{quad}(ifunc, 0, 1, [], ], k);clear global flag
```
berechnet mit der Funktion ifunc

```
function [y] = ifunc(x, k)global flag
switch flag
case 'a', y = sin(k*x);
case 'b', y = cos(k*x);
otherwise, error('flag existiert nicht');
end
```
die Integrale über zwei verschiedene mathematische Funktionen.

Am Ende solcher Berechnungen sollte man in der übergeordneten Einheit diese Variablen wieder löschen. Das geschieht mit [clear global var1 var2](http://itp.tugraz.at/matlab/techdoc/ref/clear.html), damit verschwinden die Variablen aus allen lokalen Speicherbereichen und sind nirgendwo mehr zugänglich.

## **9.6 Beispiele**

```
tfunc1.m):
```

```
function f = tfunc1(x)% Einfachste Funktion mit einer Input-Variablen und einer
% Output-Variablen.
\frac{8}{6}% Berechnet die Funktion f(x) = x^2 \times \sin(x)\frac{6}{\sqrt{2}}\text{Autruf: } f = \text{tfunc1(x)}% Input: x double array x
% Output: f double array x.^2 .* sin(x)
% Der erste Kommentarblock wird bei Aufruf des Befehls
% help tfunc1
% angezeigt
% Hier beginnt nun die Berechnung
 f = x.^2 : * sin(x);
```
Beispiel mit mehreren Input- und Outputvariablen (t func2.m):

```
function [f1, f2] = tfunc2(x, a, b)% Funktion mit drei Input-Variablen und zwei Output-Variablen.
\frac{8}{6}% Berechnet die Funktionen f1(x) = a \times x^2 \times \sin(x)% f2(x) = a * x^2 * sin(x) + b * x
\frac{8}{6}\text{Autruit:} [f1, f2] = tfunc2(x, a, b)
% Input: x double array
% a double scalar<br>% b double scalar
         b double scalar
% Output: f1 double array f1 = a * x.^2 : * sin(x)\frac{1}{6} f2 double array f2 = a * x.^2 .* sin(x) + b * x
  f1 = a * x.^2 : * sin(x);f2 = f1 + b \star x; \frac{1}{2} f1 verwendet um Rechenzeit zu sparen
```
Beispiel mit mehreren Input- und Outputvariablen, wobei Defaultwerte für einige Inputvariablen gesetzt werden. ([tfunc2a.m](http://itp.tugraz.at/LV/kernbich/AppSoft-1/appdata/tfunc2a.m)):

```
function [f1,f2] = tfunc2a(x,a,b)% Funktion mit drei Input-Variablen und zwei Output-Variablen.
% Setzen von Default-Werten.
\approx% Berechnet die Funktionen f1(x) = a * x^2 * sin(x)% f2(x) = a * x^2 * sin(x) + b * x
\frac{6}{5}\text{Autruf: [f1,f2] = ffunc2a(x,a,b)}% Input: x double array
% a double scalar, optional, default a=1
% b double scalar, optional, default b=2
% Output: f1 double array f1 = a * x.^2 : * sin(x)\frac{1}{2} double array f2 = a * x.^2.* sin(x) + b * x
% Die Variable nargin enthaelt nach dem Aufruf der Funktion
% tfunc2a die Anzahl der übergebenen Input-Variablen. Die
% Variable nargout enthält die Anzahl der Output-Variablen.
\frac{6}{6}\frac{1}{2} z.B.: [r1, r2] = tfunc2a([1:10], 3, 4) \Rightarrow narqin=3, nargout=2
% r1 = tfunc2a([1:10], 3) => nargin=2, nargout=1% tfunc2a => nargin=0, nargout=0
\frac{6}{6}% Diese Variablen kann man nun zum Steuern des Verhaltens der
% Funktion, zum Setzen von Defaultwerten und zur Entscheidung,
% welche Output-Variablen berechnet werden sollen, verwenden.
% Der Befehl isempty(a) überprüft ob die Variable a eine
% leeres Array [] ist. Damit kann man auch den Defaultwert von
% a verwenden, obwohl man b eingibt:
\text{ } \text{ } z.B.: [r1,r2] = tfunc2a([1:10], [], 4)if nargin<1, error('Aufruf: [f1,f2]=tfunc2a(x,a,b)'); end
 if nargin<2, a = 1; end, if isempty(a), a = 1; end
 if nargin<3, b = 2; end, if isempty(b), b = 2; end
 f1 = a * x.^2 .* sin(x);
 if nargout > 1, f2 = f1 + b * x; end
```
Beispiel mit mehreren Input- und Outputvariablen, wobei auch globale Variable verwendet werden. ([tfunc2b.m](http://itp.tugraz.at/LV/kernbich/AppSoft-1/appdata/tfunc2b.m)):

```
function [f1, f2] = tfunc2b(x)% Funktion mit drei Input-Variablen und zwei Output-Variablen.
% Verwendung von globalen Variablen für die Variablen a und b.
\approx% Berechnet die Funktionen f1(x) = a \times x^2 \times \sin(x)% f2(x) = a * x^2 * sin(x) + b * x
\frac{6}{5}\text{Autruit:} [f1, f2] = tfunc2b(x)
% Global: a double scalar, optional, default a=1
% b double scalar, optional, default b=2
% Input: x double array
% Output: f1 double array f1 = a * x.^2 : sin(x)\frac{1}{2} double array f2 = a * x.^2. \sin(x) + b * x% Definition von globalen Variablen. Wurden diese vorher noch
% nicht definiert, existieren sie nach der Anweisung global
% als leere Arrays.
 global a b
 if nargin<1, error('Aufruf: [f1,f2]tfunc2a(x,a,b)'); end
 if isempty(a), a = 1; end
 if isempty(b), b = 2; end
 f1 = a * x.^2 .* sin(x);
  if nargout>1, f2 = f1 + b * x; end
```
Beispiel mit mehreren Input- und Outputvariablen mit Summation zur Berechnung von:

$$
f_1(x) = \sum_{k=1}^n a_k x^2 \sin(a(k)x),
$$
  $f_2(x) = \sum_{k=1}^n a_k x^2 \sin(a(k)x) + b_k x$ 

([tfunc2c.m](http://itp.tugraz.at/LV/kernbich/AppSoft-1/appdata/tfunc2c.m)):

```
function [f1, f2] = tfunc2c(x, a, b)% Funktion mit drei Input-Variablen und zwei Output-Variablen.
% Setzen von Default-Werten.
\approx% Bei diesem Beispiel können die Variablen a und b Vektoren
% sein.
\frac{6}{6}% Berechnet die Funktionen
\frac{1}{2} f1(x) = a(1) * x<sup>2</sup> * sin(x)
\frac{1}{6} + a(2) * x<sup>^</sup>2 * sin(x)
\frac{1}{6} + ...
\frac{1}{6} f2(x) = a(1) * x<sup>2</sup> * sin(x) + b(1) * x
\frac{1}{6} + a(2) * x<sup>^</sup>2 * sin(x) + b(2) * x
\frac{1}{6} + ...
\approx% Aufruf: [f1, f2] = tfunc2c(x, a, b)% Input:
% x double array
\frac{1}{6} a double array, optional, default a=[1,2]% b double array, optional, default b=[2,4]
% Output: Summation ueber alle k
\text{#} f1 double array f1 = a(k) * x.^2 .* sin(a(k) *x)
\text{f2} double array f2 = a(k) * x.^2 .* sin(a(k)*x) + b(k) * x
  if nargin<1, error('Aufruf: [f1,f2]=tfunc2c(x,a,b)'); end
  if nargin<2, a = [1,2]; end, if isempty(a), a = [1,2]; end
  if nargin<3, b = [2, 4]; end, if isempty(b), b = [2, 4]; end
  % Output-Groessen werden mit 0 initialisiert
  f1 = zeros(size(x)); f2 = f1;
  % Summation über alle f1(k) und f2(k)
  for k = 1: length (a)
   h1 = a(k) * x.^2 \cdot * sin(a(k)*x);
    h2 = h1 + b(k) * x;f1 = f1 + h1;f2 = f2 + h2;end
```

```
tfunc3.m):
```

```
function [f1, f2] = tfunc3(f, x, a, b)% Funktion mit vier Input-Variablen und zwei Output-Variablen.
% Die Variable f dient dabei zur Fallunterscheidung.
\frac{6}{6}\text{Re} Berechnet die Funktionen f1(x) = a * x^2 * f(x)
f2(x) = a * x^2 + f(x) + b * x\frac{6}{5}\text{Autruf: [f1,f2] = tfunc3(f,x,a,b)}% Input: f char array, {'sin', 'cos', 'tan', 'cot'},
% default 'sin'
% x double array
% a double scalar, optional, default a=1
% b double scalar, optional, default b=2
% Output: f1 double array f1 = a * x.^2 : f(x)<br>% f2 double array f2 = a * x.^2 : f(x)f2 double array f2 = a * x.^2 : f(x) + b * xif nargin<2, error('Aufruf: [f1,f2]=tfunc3(f,x,a,b)'); end
 if isempty(f), f = 'sin'; end;
 if nargin<3, a = 1; end; if isempty(a), a = 1; end;
 if nargin<4, b = 2; end; if isempty(b), b = 2; end;
  % Die Fallunterscheidung wird mit einer
  % switch-case-Konstruktion
  % durchgeführt, wobei die die String-Variable f als Schalter
  % dient.
  switch f
  case 'sin'
   f1 = a * x.^2 : * sin(x);case 'cos'
   f1 = a * x.^2 .* cos(x);
   case 'tan'
   f1 = a * x.^2 .* tan(x);
  case 'cot'
   f1 = a * x.^2 : * \cot(x);otherwise
   error(['Fall ',f,' existiert nicht!']);
  end
  if nargout>1, f2 = f1 + b * x; end
```
Beispiel mit Fallunterscheidung und automatischer Konstruktion von Funktionsaufrufen ([tfunc3a.m](http://itp.tugraz.at/LV/kernbich/AppSoft-1/appdata/tfunc3a.m)):

```
function [f1, f2] = tfunc3a(f, x, a, b)% Funktion mit vier Input-Variablen und zwei Output-Variablen.
% Die Variable f dient dabei zur Fallunterscheidung.
\approx% Berechnet die Funktionen f1(x) = a * x^2 * f(x)f(2(x) = a * x^2 + f(x) + b * x\frac{6}{5}% Aufruf: [f1, f2] = tfunc3a(f, x, a, b)% Input: f char array, {'sin', 'cos', 'tan', 'cot'},
% default 'sin'
% x double array
% a double scalar, optional, default a=1
% b double scalar, optional, default b=2
% Output: f1 double array f1 = a * x.^2 : f(x)\frac{1}{6} f2 double array f2 = a * x.^2 .* f(x) + b * x
 if nargin<2, error('Aufruf: [f1,f2]=tfunc3a(f,x,a,b)'); end
 if isempty(f), f = 'sin'; end;
  if nargin<3, a = 1; end; if isempty(a), a = 1; end;
 if nargin<4, b = 2; end; if isempty(b), b = 2; end;
  % Die String-Variable f wird nun einerseits als Schalter,
  % aber auch zur Konstruktion der Funktion verwendet.
  switch f
  case {'sin', 'cos', 'tan', 'cot'}
   % Zusammensetzen einer Zeichenkette [s1,s2,s3]
   e_string = ['a * x.^2 : *, ', f, '(x)'];
   disp(['Berechnung mit: ', e_string]);
   % Mit eval kann man den Inhalt einer Zeichenkette als
   % Kommando ausführen.
   % z.B.: f = eval('3*x+2'); equivalent mit <math>f = 3*x+2;</math>f1 = eval(e string);otherwise
   error(['Fall ',f,' nicht erlaubt!']);
 end
  if nargout>1, f2 = f1 + b * x; end
```
Beispiel mit Fallunterscheidung, automatischer Konstruktion von Funktionsaufrufen und rekursivem Aufruf. ([tfunc3b.m](http://itp.tugraz.at/LV/kernbich/AppSoft-1/appdata/tfunc3b.m)):

```
function [f1, f2] = tfunc3b(varargin)% Funktion mit vier Input-Variablen und zwei Output-Variablen.
% Die Variable varargin ist eine Zelle, die alle übergebenen
% Input-Variablen enthält.
\frac{6}{5}% Berechnet die Funktionen f1(x) = a * x^2 * f(x)f(2(x) = a * x^2 + f(x) + b * x\frac{6}{5}% Aufruf: [f1, f2] = tfunc3b(f, x, a, b)% Input: f char array, {'sin', 'cos', 'tan', 'cot'},
% default 'sin'
% x double array
% a double scalar, optional, default a=1
% b double scalar, optional, default b=2
% Output: f1 double array f1 = a * x.^2 : f(x)\frac{1}{2} f2 double array f2 = a * x.^2 .* f(x) + b * x
 if nargin<1, error('Aufruf: [f1,f2]=tfunc3b(f,x,a,b)'); end
  if ~ischar(varargin{1}) % Erstes Element kein String
   % Rekursiver Aufruf von tfunc3b
   [f1,f2] = tfunc3b('sin',varargin{;});
   % Übergabe von 'sin' und aller Parameter vom ersten Aufruf.
   return % Beendet ersten Aufruf der Funktion
 end
  f = varargin\{1\}; % Erster Übergabeparameter
  if nargin<2,
   error('Aufruf mit [f1,f2] = tfunc3b(f,x,a,b)');
 else
   x = varargin\{2\}; % Zweiter Übergabeparameter
 end
 if nargin<3, a = 1; else, a = varargin{3}; end
 if isempty(a), a = 1; end
  if nargin<4, b = 2; else, b = varargin{4}; end
 if isempty(b), b = 2; end
  % Die String-Variable f wird nun einerseits als Schalter,
  % aber auch zur Konstruktion der Funktion verwendet.
  switch f
```

```
case {'sin', 'cos', 'tan', 'cot'}
  % Zusammensetzen einer Zeichenkette [s1,s2,s3]
 e_string = [ 'a * x.^{2} : * ' , f, ' (x)'] ;disp(['Berechnung mit: ', e_string]);
 % Mit eval kann man den Inhalt einer Zeichenkette als
  % Kommando ausführen.
 % z.B.: f = eval('3*x+2'); equivalent mit <math>f = 3*x+2;f1 = eval(e_string);otherwise
 error(['Fall ',f,' nicht erlaubt!']);
end
if nargout>1, f2 = f1 + b * x; end
```
## **9.7 Beispiele - Umwandlungsroutinen**

Interessierte Leser finden hier zwei selbst geschriebene Umwandlungsroutinen zwischen einem function handle und einer [inline](http://itp.tugraz.at/matlab/techdoc/ref/-.html)Funktion.

```
Umwandlung von function_handle auf inline (func2inline.m):
function fi = func2inline(fh)% Converts funftion_handle fh into
% inline-function fi.
if nargin \langle 1 \mid \cdot \rangle -isa(fh,' function handle')
    error('No function_handle');
end
sfh = func2str(fh); % function string
pos = strfind(sfh,'@'); % locate arguments
if isempty(pos), error('No arguments'); end
% arguments between ( and )
sfh = sfh(pos+1:end);arg\_left = strfind(sfh,'('));arg\_right = strfind(sfh,')');
args = strtrim(sfh(arg_left+1:arg_right-1));
% formula
form = strtn(sfh(arg\_right+1:end));
% list of arguments in cell array
arglist = \{\};
if isempty(args), error('No arguments'); end
pos = strfind(args, ', ');
i1 = 1;for k = 1: length (pos)
    i2 = pos(k) - 1;arglist(k) = args(i1:i2);i1 = i2 + 2;end
if isempty(k), k = 0; end
arglist{k+1} = args(i1:end);% inline-function
fi = inline(form, arglist{:});
```
Umwandlung von [inline](http://itp.tugraz.at/matlab/techdoc/ref/inline.html) auf [function\\_handle](http://itp.tugraz.at/matlab/techdoc/ref/function_handle.html) ([inline2func.m](http://itp.tugraz.at/LV/kernbich/AppSoft-1/appdata/inline2func.m)):

```
function fh = inline2func(fi)% Converts inline-function fi into
% funftion_handle fh.
if nargin \langle 1 \mid \cdot \rangle -isa(fi,'inline')
    error('No inline-function');
end
args = argname(fi); % Cell with argumentsform = formula(fi); \frac{1}{2} formula
% make comma-seperated list of arguments
arglist = ';
for k = 1: length (args)
    arglist = [arglist, args(k), ', '];end
arglist = arglist(1:end-1);% create function handle
fh = eval([{'\theta(',arglist,')}{'},form]);
```